# D&C and Church History Content with the Gospel Library App

#### Download the Gospel Library App

**NOTE:** If you already have the Gospel Library app on your device, you can skip this step

- 1. (Option 1) Direct link to app
  - a. (Apple): https://itunes.apple.com/app/gospel-library/id598329798
  - b. (Android) https://play.google.com/store/apps/details?id=org.lds.ldssa
- 2. (Option 2) Find app in app store
  - a. Open the app store for your device
  - b. Search for the term gospel library
  - c. Download the Gospel Library app

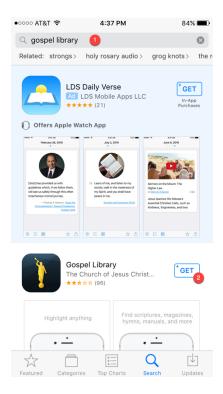

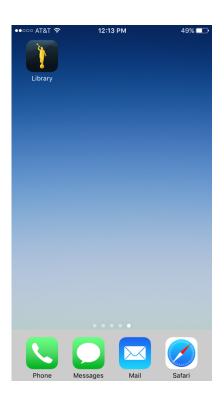

## Download the content for the Doctrine and Covenants and Church History

- 1. Open the app and navigate to the **Library** top-level menu
- 2. Tap on the **Lessons** category icon
- 3. Tap on the **Sunday School** sub-category

**NOTE:** (if within **Settings** the **List Mode** setting is toggled on, the screenshots below may appear as a list rather than as thumbnail images).

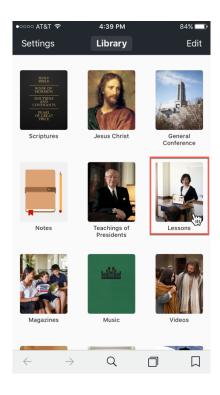

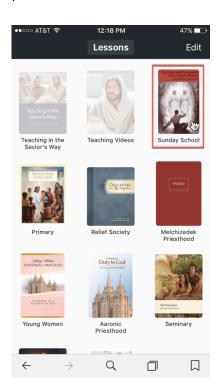

- 4. If you haven't downloaded items before, the thumbnail images will be less opaque than those that are downloaded
- 5. Tap on the first thumbnail image in the screenshot, that of the Doctrine and Covenants and Church History Member Study Guide. Once the item is downloaded the thumbnail image will be brighter, indicating the content for that item has been downloaded to your device

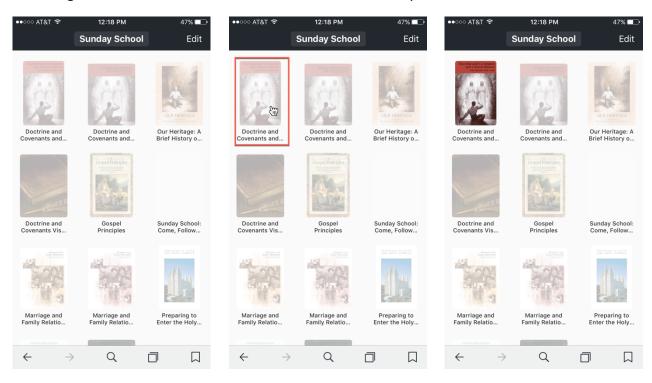

6. You can create a custom folder for items you want to group together. Tap and hold an item you've downloaded. A dialog will appear asking whether you want to **Remove**, **Add to...** or **Cancel**. If you haven't yet created your custom folder, tap on **Add to...**, then on the **Custom Collection** screen give your collection/folder a name, for example **D&C 2017**. Tap **Save** when finished.

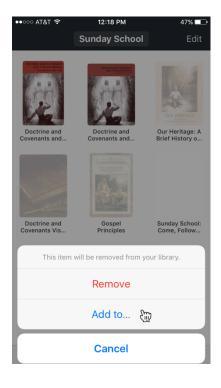

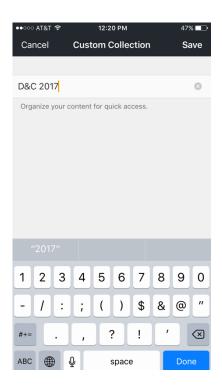

- 7. Back in the **Sunday School** sub-category, tap the respective thumbnail images to download the following content:
  - a. Doctrine and Covenants and Church History Teacher's Manual
  - b. Our Heritage
  - c. Doctrine and Covenants Visual Resources

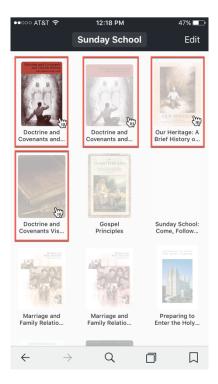

- 8. After the content has been downloaded, tap and hold each thumbnail image and add the content to the custom collection you previously created for easy access later.
- 9. Tap on the **Sunday School** menu at the top of the screen then on the top-level **Library** menu to return to the top-level categories. Then scroll down the page to find the **Church History** category and tap it.

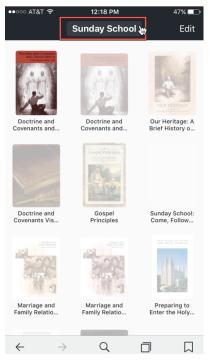

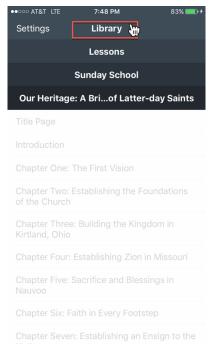

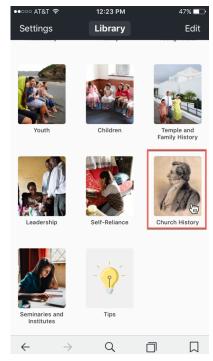

- 10. Within the **Church History** category, use the same steps to download the following content items and place them in your custom collection:
  - a. Gospel Topics Essays
  - b. Revelations in Context
  - c. Joseph Smith's Accounts of the First Vision

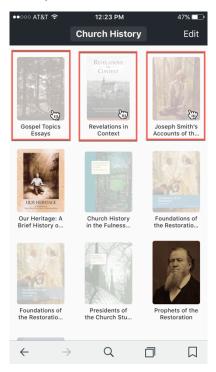

11. If you return to the top-level **Library,** you should see your custom collection. If you tap into it, you'll see all of your saved content in one convenient location

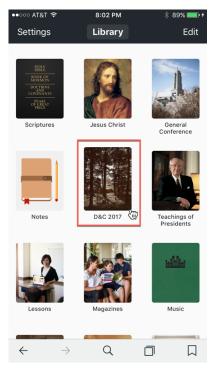

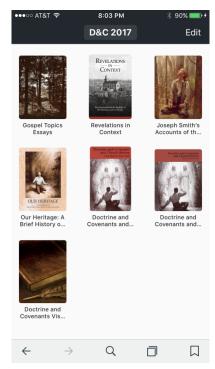

12. Even if you are not a Gospel Doctrine teacher, the Teacher's Manual has excellent additional resources for studying the Doctrine and Covenants and Church History. Many of these resources are new for 2017 and include links to **Gospel Topics** essays, **Revelations in Context, First Vision Accounts,** and links to the **Church History Study Guide**, which includes lesson-by-lesson links to additional church essays and resources. In the screenshot below, see the additional resources from Lesson 3 of the Teacher's Manual.

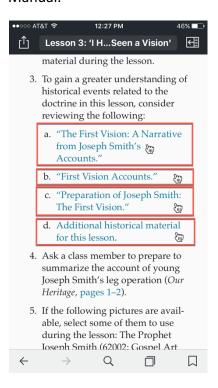

#### Access the new Church Study Guide on history.lds.org

The Church has created a new **Church History Study Guide** to accompany the study of the Doctrine and Covenants. However, this study guide is not available through the Gospel Library as of January 2017, although it is linked to from within the Teacher's Manual as previously shown. It is accessed through history.lds.org. To navigate manually to this study guide:

- 1. (Option 1) Navigate directly to https://history.lds.org/article/church-history-study-guide
- 2. (Option 2) Navigate to history.lds.org on your device
  - a. Tap on the Church History Study Guide link on the rotating banner
- 3. Scroll down the page to find links to each lesson. Tap on the lesson number for the lesson you are studying.

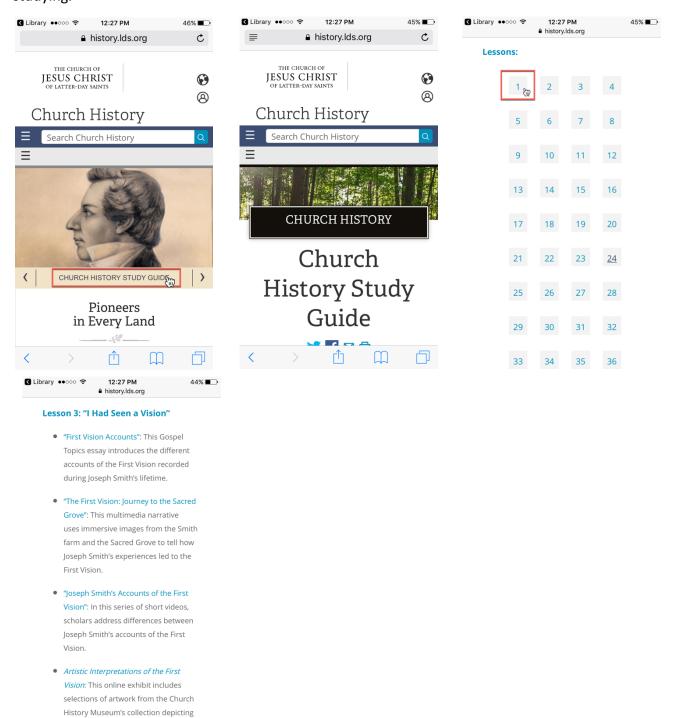

### Access the Joseph Smith Papers Project

The Joseph Smith Papers project has additional resources for those that want to dive in even further to original sources in their study, including viewing the original manuscripts of the revelations.

- 1. (Option 1) Navigate directly to <a href="http://www.josephsmithpapers.org/site/correlation-of-current-doctrine-and-covenants-with-earliest-sources-on-the-joseph-smith-papers-website">http://www.josephsmithpapers.org/site/correlation-of-current-doctrine-and-covenants-with-earliest-sources-on-the-joseph-smith-papers-website</a>
- 2. (Option 2) Navigate to josephsmithpapers.org on your device
  - a. Tap on the menu icon on the top right of the page
  - b. Tap on the Reference menu item
  - c. Tap on the **Topics** sub-menu item

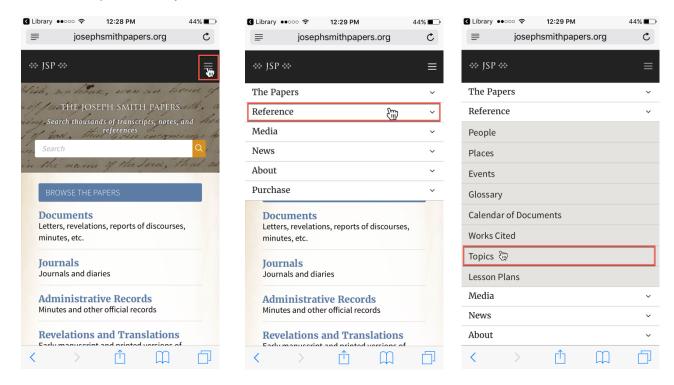

d. Scroll down the **Topics** page and tap on the fourth link titled **Correlation of Current Doctrine** and Covenants with Earliest Sources on the Joseph Smith Papers Website

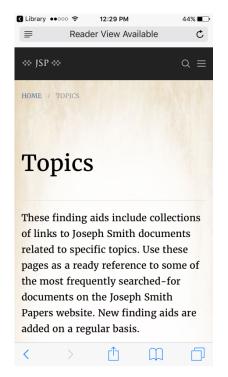

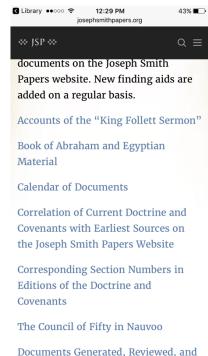

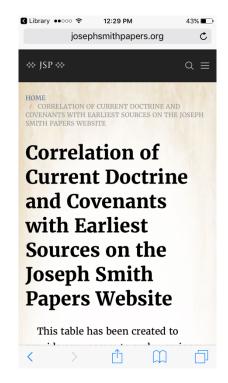

- 3. Scroll down to view links to images of each original revelation
- 4. Tap on the link to a revelation document
- 5. Tap on the image to view a large high resolution image of the document
- 6. Pinch-and-zoom to zoom-in on the image

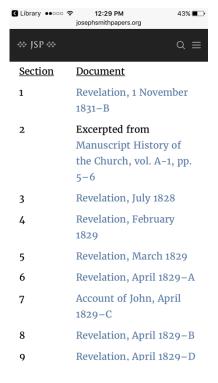

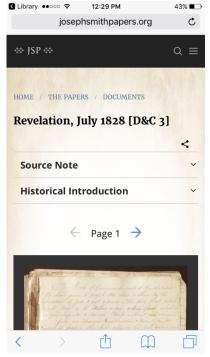

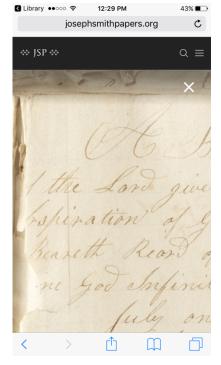

### (Optional) Purchase the Joseph Smith Papers Study Companion to the Doctrine and Covenants

The Joseph Smith Papers Project has recently published a study companion that ties together much of the information on the Doctrine and Covenants. This material is already available on the Joseph Smith Papers website, but is not easily organized to study by Doctrine and Covenants section like it is within this study companion. This study companion is \$10-15 and can be purchased as an eBook on deseretbook.com or amazon.com

- (Option 1) Navigate to <a href="https://deseretbook.com/p/129172">https://deseretbook.com/p/129172</a> or <a href="https://www.amazon.com/dp/B01NAJVTNS">https://www.amazon.com/dp/B01NAJVTNS</a>
- 2. (Option 2) Navigate to the homepage of josephsmithpapers.org (as of January 2017)
  - a. Scroll down the page until you see information on the study companion
  - b. Scroll to the bottom of this information to see links to Deseret Book and Amazon
  - c. Tap on of the links to be taken to the product page for this product
  - d. If desired, purchase this product and have it sent to your device
  - e. View the book on your device

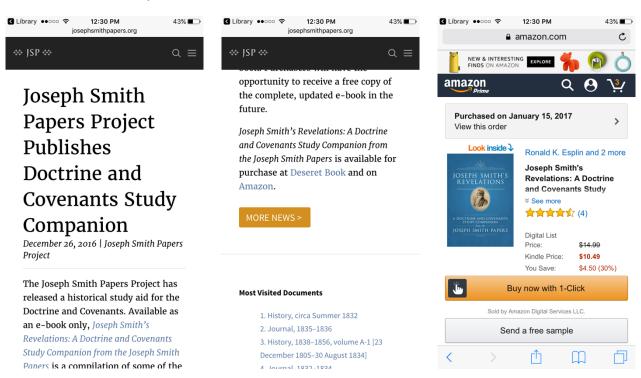

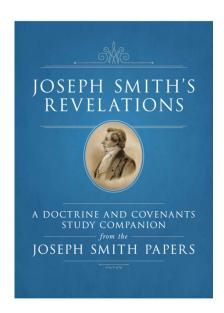

28 hrs and 25 mins left in book

# Doctrine and Covenants 1

Revelation, 1 November 1831–B

#### **Source Note**

Revelation, Hiram Township, OH, 1 Nov. 1831. Featured version, titled "77 Revelation Given in Hiram Nov<sup>m.</sup> 1st. 1831," copied [ca. between 12 and 20 Nov. 1831] in Revelation Book 1, pp. 125–127; handwriting of John Whitmer; CHL. For more information, see the source note for Revelation Book 1 on the Joseph Smith Papers website.

#### **Historical Introduction**

At a conference of elders in Hiram, Ohio, on 1 November 1831, JS dictated a revelation designated as a preface for the

22 hrs and 54 mins left in book

2%